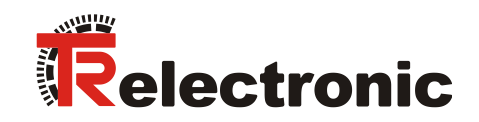

## **DeviceNet®**

# Absolute-Encoder C\_-65

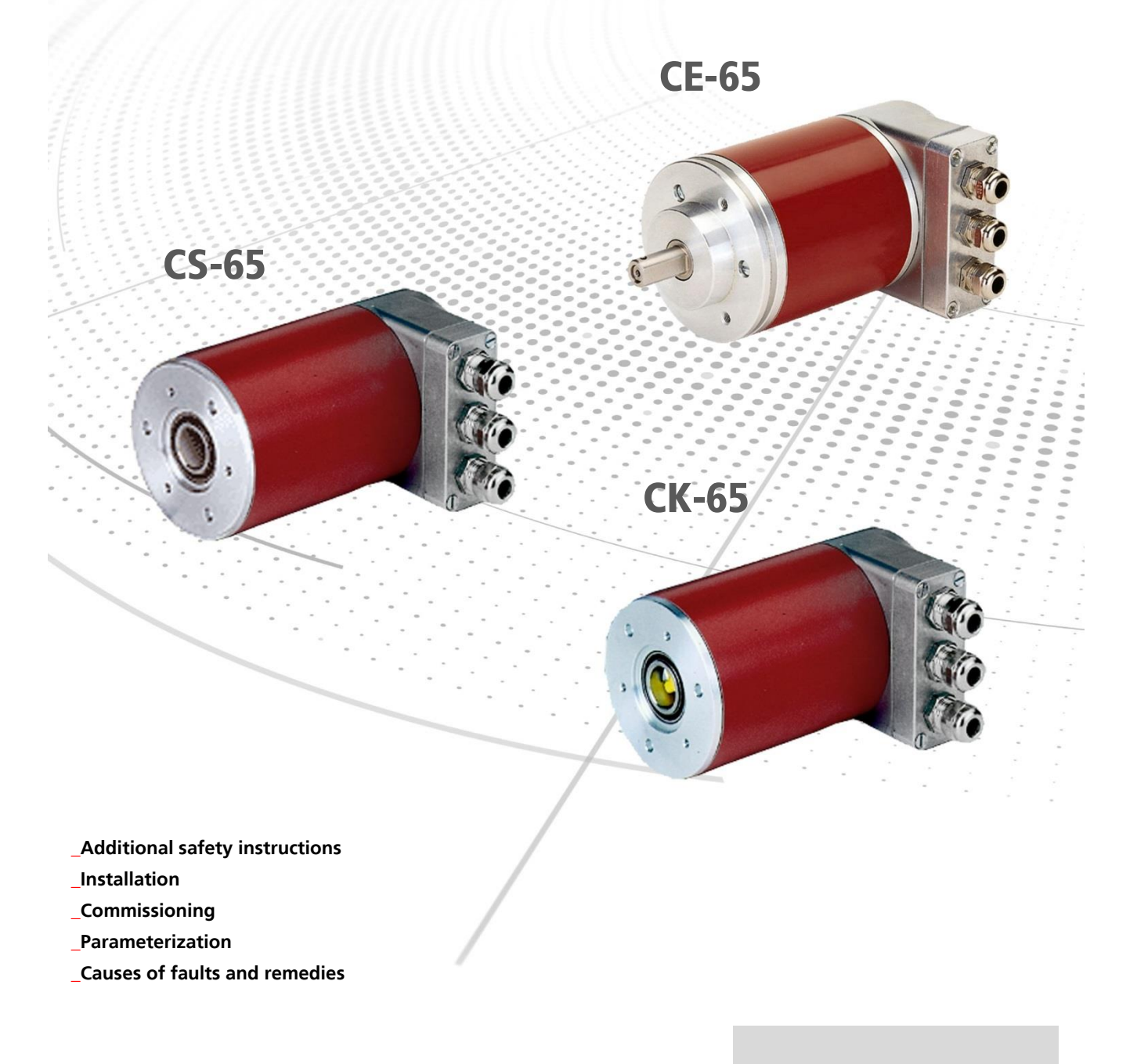

User Manual

#### *TR-Electronic GmbH*

D-78647 Trossingen Eglishalde 6 Tel.: (0049) 07425/228-0 Fax: (0049) 07425/228-33 email: [info@tr-electronic.de](mailto:info@tr-electronic.de) [www.tr-electronic.com](http://www.tr-electronic.com/)

#### **Copyright protection**

This Manual, including the illustrations contained therein, is subject to copyright protection. Use of this Manual by third parties in contravention of copyright regulations is not permitted. Reproduction, translation as well as electronic and photographic archiving and modification require the written content of the manufacturer. Violations shall be subject to claims for damages.

#### **Subject to modifications**

The right to make any changes in the interest of technical progress is reserved.

#### **Document information**

Release date / Rev. date: 03/10/2016 Author: MÜJ

Document / Rev. no.: TR - ECE - BA - GB - 0014 - 05 File name: TR-ECE-BA-GB-0014-05.docx

#### **Font styles**

*Italic* or **bold** font styles are used for the title of a document or are used for highlighting.

Courier font displays text, which is visible on the display or screen and software menu selections.

< > indicates keys on your computer keyboard (such as <RETURN>).

#### **Brand names**

<span id="page-1-0"></span>DeviceNet is a trademark of ODVA, Inc.

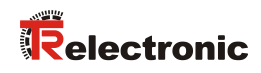

## <span id="page-2-0"></span>**Contents**

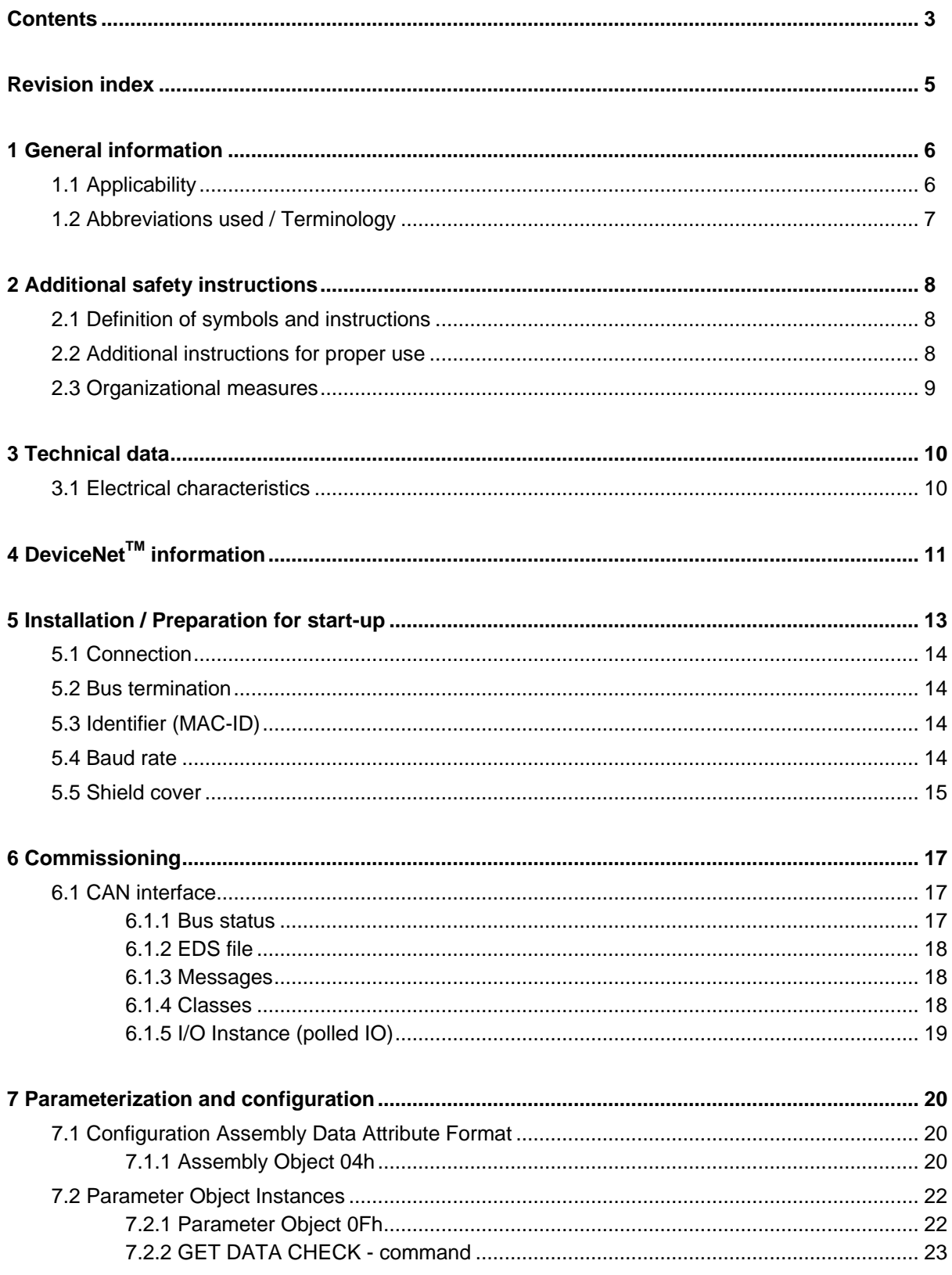

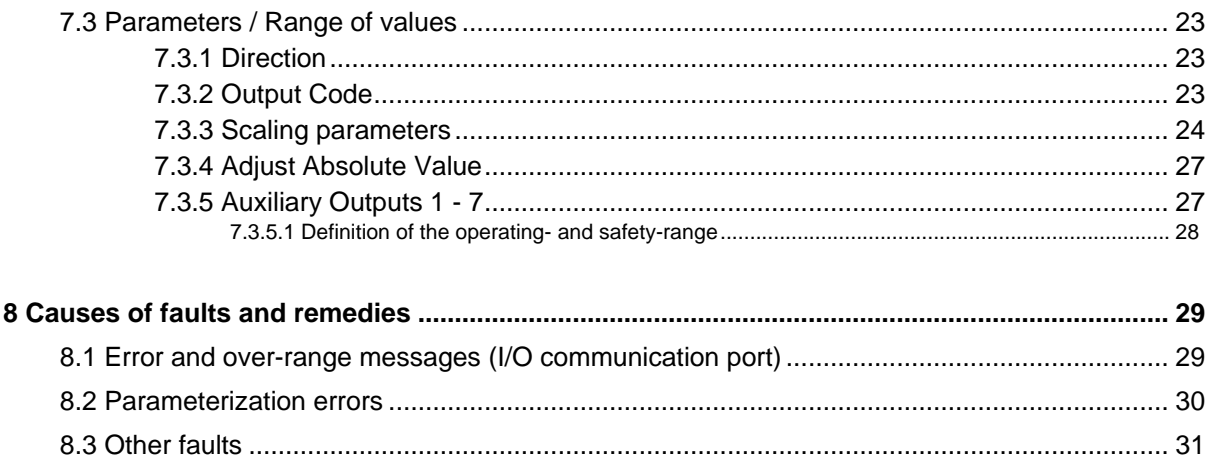

## Pin assignment downloads

<span id="page-3-0"></span>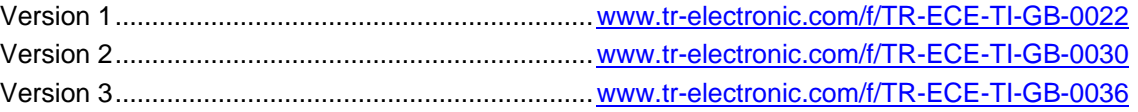

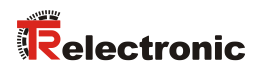

## <span id="page-4-0"></span>**Revision index**

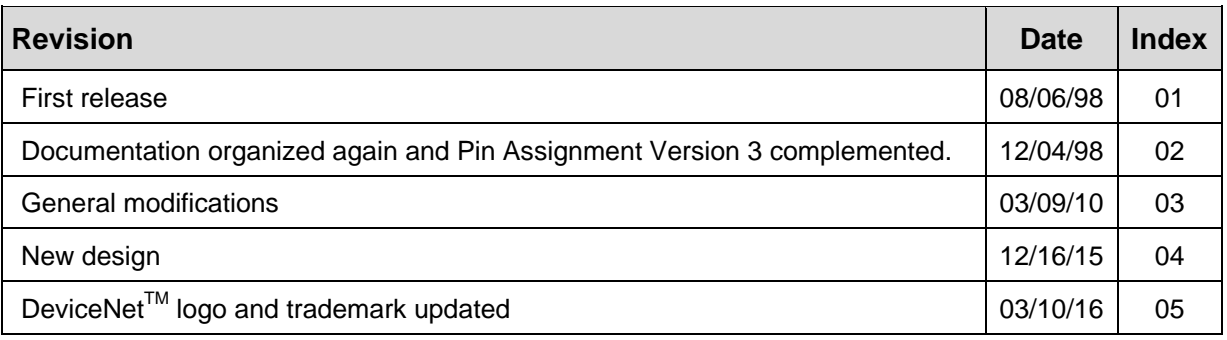

## <span id="page-5-0"></span>**1 General information**

This interface-specific User Manual includes the following topics:

- Safety instructions in additional to the basic safety instructions defined in the Assembly Instructions
- Electrical characteristics
- Installation
- Commissioning
- parameterization
- Causes of faults and remedies

As the documentation is arranged in a modular structure, this User Manual is supplementary to other documentation, such as product datasheets, dimensional drawings, leaflets and the assembly instructions etc.

The User Manual may be included in the customer's specific delivery package or it may be requested separately.

#### <span id="page-5-1"></span>**1.1 Applicability**

This User Manual applies exclusively to the following measuring system models with *CAN DeviceNet* interface:

- CE-65
- CS-65
- CK-65

The products are labelled with affixed nameplates and are components of a system.

The following documentation therefore also applies:

- the operator's operating instructions specific to the system,
- this User Manual.
- and the assembly instructions **[TR-ECE-BA-DGB-0046](http://www.tr-electronic.com/f/TR-ECE-BA-DGB-0046)**, which is enclosed when the device is delivered

<span id="page-5-2"></span>**TR-Electronic GmbH 1998, All Rights Reserved** Printed in the Federal Republic of Germany **Printed in the Federal Republic of Germany** 

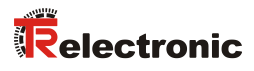

## <span id="page-6-0"></span>**1.2 Abbreviations used / Terminology**

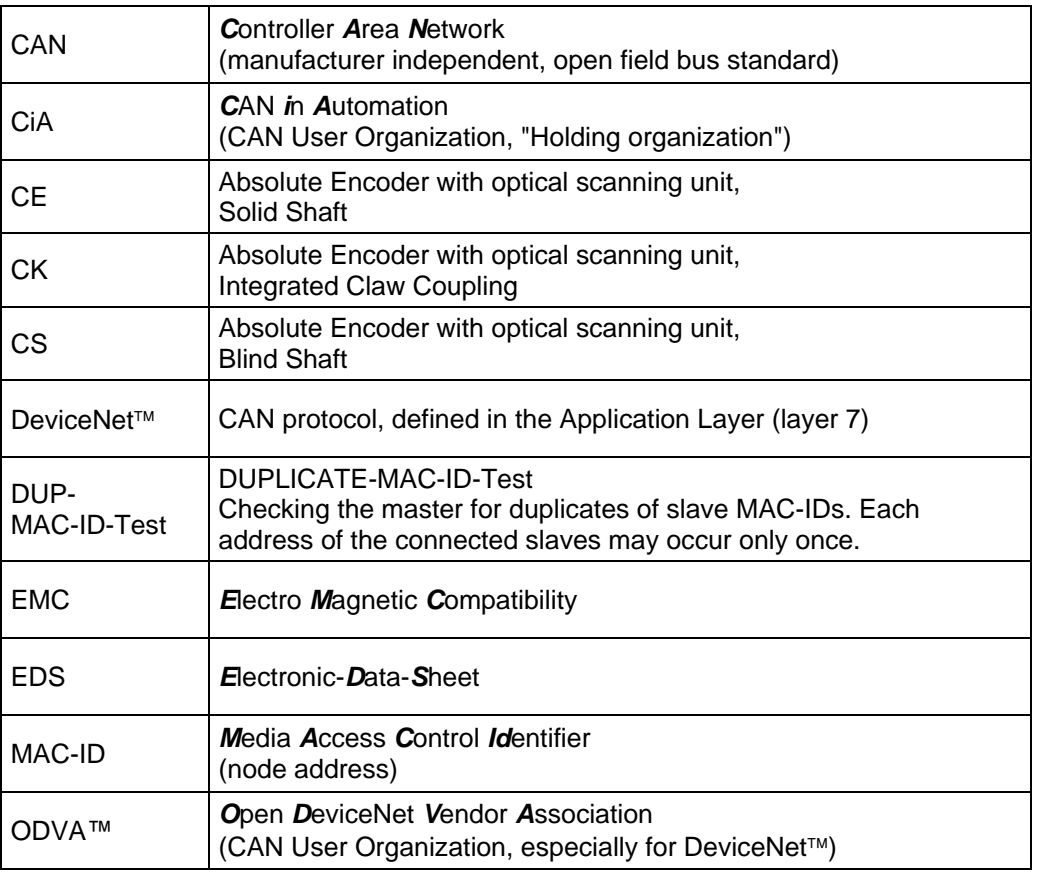

## <span id="page-7-0"></span>**2 Additional safety instructions**

## <span id="page-7-1"></span>**2.1 Definition of symbols and instructions**

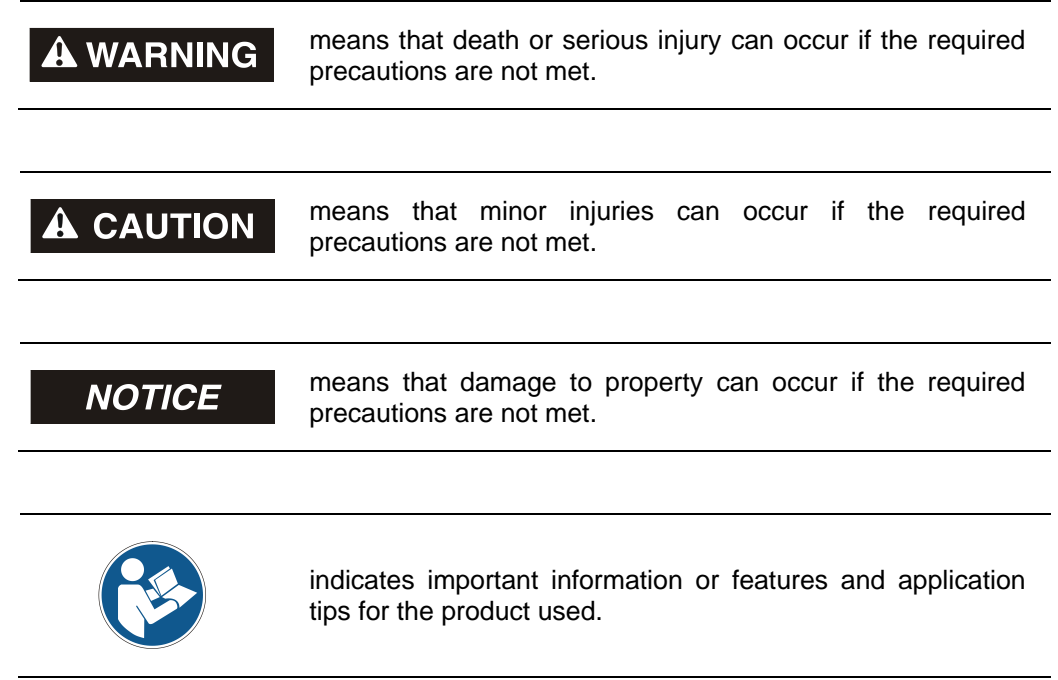

### <span id="page-7-2"></span>**2.2 Additional instructions for proper use**

The measurement system is designed for operation with CAN DeviceNet™ networks according to the International Standard ISO/DIS 11898 and 11519-1 up to max. 500 kbit/s.

The technical guidelines for the structure of the CAN DeviceNet™ network from the CAN User Organization ODVA™ are always to be observed in order to ensure safe operation.

#### *Proper use also includes:*

- observing all instructions in this User Manual,
- <span id="page-7-3"></span> observing the assembly instructions. The *"Basic safety instructions"* in particular must be read and understood prior to commencing work.

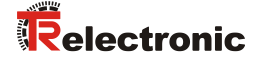

#### <span id="page-8-0"></span>**2.3 Organizational measures**

- This User Manual must always kept accessible at the site of operation of the measurement system.
- Prior to commencing work, personnel working with the measurement system must have read and understood
	- the assembly instructions, in particular the chapter *"Basic safety instructions"*,
	- and this User Manual, in particular the chapter "Additional safety [instructions"](#page-7-0).

This particularly applies for personnel who are only deployed occasionally, e.g. at the parameterization of the measurement system.

## <span id="page-9-0"></span>**3 Technical data**

## <span id="page-9-1"></span>**3.1 Electrical characteristics**

<span id="page-9-2"></span>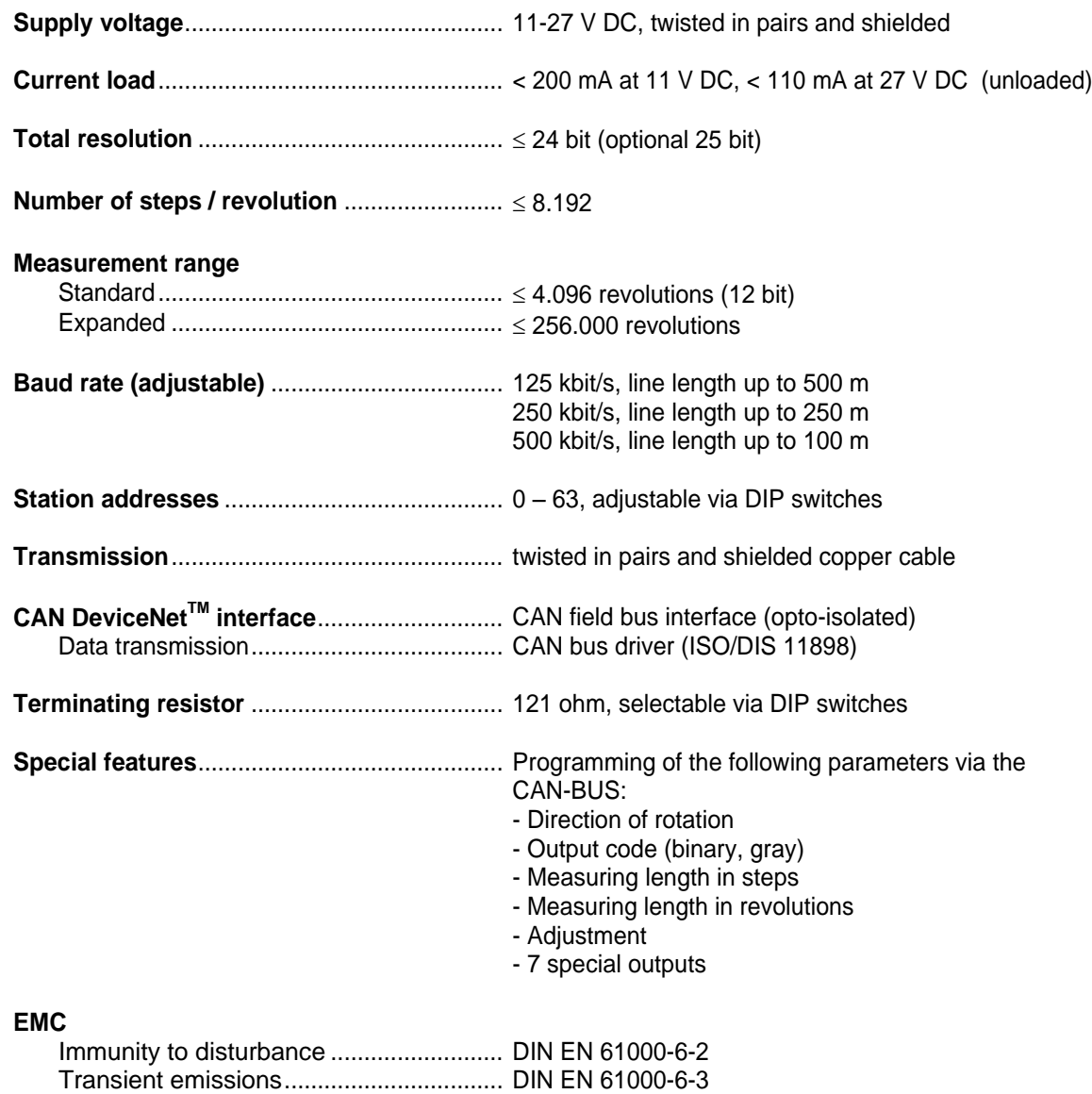

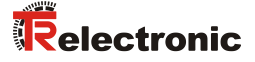

## <span id="page-10-0"></span>**4 DeviceNetTM information**

DeviceNet<sup>™</sup> was developed by Rockwell Automation and the ODVA<sup>™</sup> as an open field bus standard, based on the CAN protocol and is standardized in the European standard EN 50325. Specification and maintenance of the DeviceNet standard is regulated by the ODVA™. DeviceNet™, along with ControlNet™ and EtherNet/IP™, belongs to the family of CIP™-based networks. The CIP™ (Common Industrial Protocol) forms a common application layer for these 3 industrial networks. DeviceNet™. ControlNet™ and Ethernet/IP™ are therefore well matched to one another and present the user with a graduated communication system for the physical layer (Ethernet/IP™), cell layer (ControlNet™) and field layer (DeviceNet™). DeviceNet™ is an object-oriented bus system and works according to the producer/consumer model.

#### **DeviceNet™ Protocol**

The DeviceNet<sup> $M$ </sup> protocol is an object-oriented protocol. It is typically used for networking sensors and actuators with the superordinate automation devices (PLC, IPC).

#### **DeviceNet™ Data Link Layer**

Layer 2 (Data Link Layer) is based on the Controller Area Network (CAN), which was originally designed for use in motor vehicles.

#### **DeviceNet™ Network and Data Transport Layer**

The link is set up with the Group 2 Unconnected Port. Selected CAN identifiers are used for the link set-up. A link, once set up, can be used for transmitting explicit messages or for setting up additional I/O links. As soon as an I/O link has been set up, I/O data can be exchanged between the DeviceNet<sup> $m$ </sup> users. The 11 bit identifier is used exclusively for coding I/O data. The 8-byte wide CAN data field is fully available for user data.

#### **DeviceNet™ Application Layer – CIP™ Protocol**

The CIP™ (Common Industrial Protocol) forms the application layer for DeviceNet<sup>™</sup>. The CIP™ defines the exchange of I/O data in realtime via I/O messages (I/O messaging or implicit messaging), as well as the exchange of data required for configuration, diagnosis and management via explicit messages (explicit messaging). The communication between two devices always takes place according to a connection-oriented communication model, either via a point-to-point or a multicast-V1 connection. This allows both master/slave and multi-master systems to be realized. Data are known as objects and are logged in the object directory of each device.

#### **Predefined Master-Slave Connection Set**

The so-called "Predefined Master/Slave Connection Set" is used for the DeviceNet measuring system. This subset of the DeviceNet™ protocol simplifies the transmission of I/O data between an automation system (PLC) and the decentralized peripheral devices (slaves): Only "Group2 Messages" are supported, with the exception of "Group1 Message for Slave I/O Poll Response".

#### **DeviceNet™ Device Profiles**

Beyond the specification of the pure communication functions, DeviceNet™ also includes the definition of device profiles. These profiles define the respective device types for minimally available objects and communication functions. The device type number 08hex was defined for the DeviceNet™ measuring system.

#### **Vendor ID**

The vendor IDs (manufacturer's identifiers) are assigned and administrated by the ODVA™. The TR-Electronic vendor ID for DeviceNet™ is "134" (dec).

You can obtain further information on DeviceNet™ from the Open DeviceNet Vendor Association (ODVA) or the following Internet addresses:

> <span id="page-11-0"></span>[http://www.odva.org](http://www.odva.org/) e-mail:<mailto:odva@odva.org>

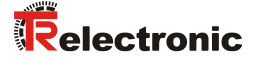

## <span id="page-12-0"></span>**5 Installation / Preparation for start-up**

Up to 64 bus users can communicate with each other in a DeviceNet<sup>™</sup> network with Baud rates of 125, 250 or 500 kbit/s. The DeviceNet<sup>™</sup> cable provides both signals for CAN-L and CAN-H data transmission, as well as two lines for the 24 Volt operating voltage supply of the DeviceNet<sup>™</sup> bus users. The maximum length of the DeviceNet<sup>™</sup> cable is dependent on the type of cable selected and the Baud rate. Installation takes place in a bus topology – with or without taps – and terminators at both ends. The terminators have a resistance value of 120 Ohm.

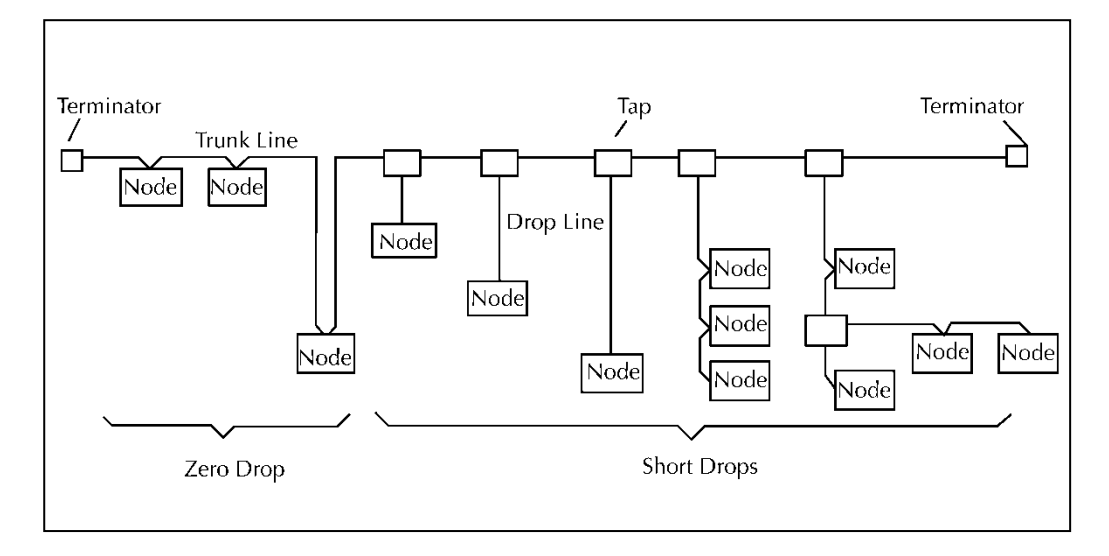

#### *Bus lines*

The bus lines for the DeviceNet™ system are laid down in the DeviceNet™ specification. According to this specification, the maximum extent of a DeviceNet™ system is dependent on the Baud rate:

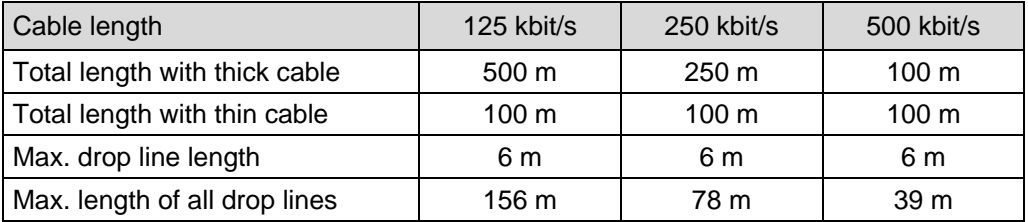

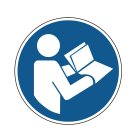

*The DeviceNet-specification and other applicable standards and guidelines are to be observed to insure safe and stable operation.* 

*In particular, the applicable EMC directive and the shielding and grounding guidelines must be observed!*

### <span id="page-13-0"></span>**5.1 Connection**

The connection hood must first be removed from the measuring system to undertake connection.

The pin assignments with view on the switches etc. are attached in the rear part of this document.

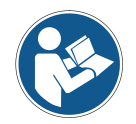

*For the supply shielded cables with twisted core pairs and min. 0.5 mm<sup>2</sup> have to be used !*

#### <span id="page-13-1"></span>**5.2 Bus termination**

If the measuring system is the last slave in the CAN segment, the bus is to be terminated with the termination switch = ON. In this state, the subsequent CAN-bus is decoupled.

#### <span id="page-13-2"></span>**5.3 Identifier (MAC-ID)**

The identifier (measuring system address)  $0 - 63$  is adjusted via 6 DIP-switches. The adjusted address may be assigned only once in the CAN bus.

#### <span id="page-13-3"></span>**5.4 Baud rate**

The baud rate is adjusted via 2 DIP-switches.

Following baud rates are possible:

- 125 kbit/s
- 250 kbit/s
- <span id="page-13-4"></span>● 500 kbit/s

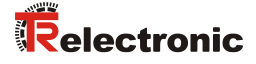

#### <span id="page-14-0"></span>**5.5 Shield cover**

The shield cover is connected with a special EMC cable gland, whereby the cable shielding is fitted on the inside.

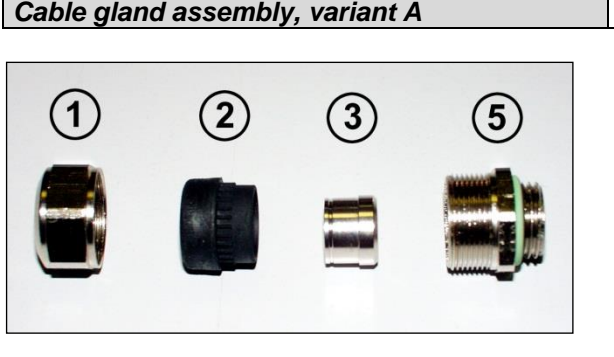

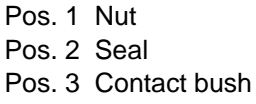

- Pos. 5 Screw socket
	- 1. Cut shield braid / shield foil back to *dimension "X"*.
	- 2. Slide the nut (1) and seal / contact bush  $(2) + (3)$  over the cable.
	- 3. Bend the shield braining / shield foil to 90° (4).
	- 4. Slide seal / contact bush  $(2) + (3)$  up to the shield braining / shield foil.
	- 5. Assemble screw socket (5) on the housing.
	- 6. Push seal / contact bush  $(2) + (3)$  flush into the screw socket  $(5)$ .
	- 7. Screw the nut (1) to the screw socket (5).

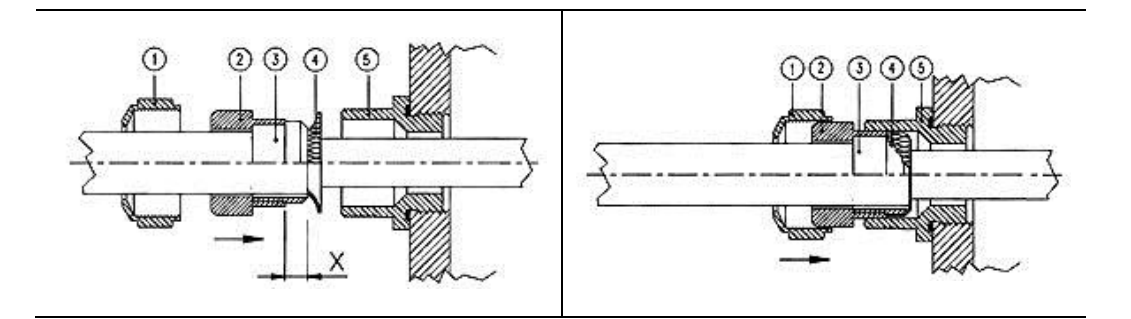

#### *Cable gland assembly, variant B*

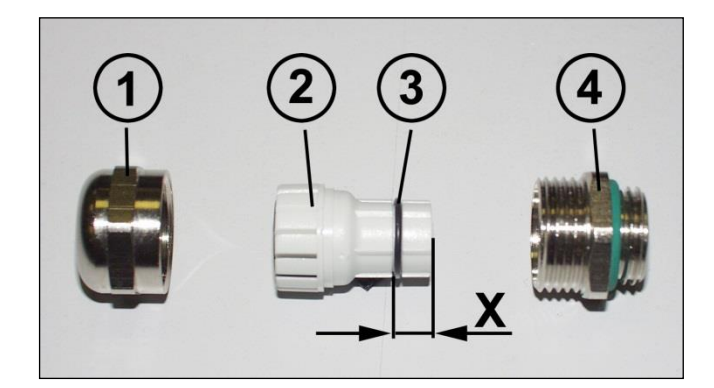

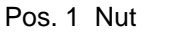

- Pos. 2 Clamping ring
- Pos. 3 Inner O-ring
- Pos. 4 Screw socket
	- 1. Cut shield braid / shield foil back to dimension *"X" + 2mm*.
	- 2. Slide the nut (1) and clamping ring (2) over the cable.
	- 3. Bend the shield braining / shield foil to approx. 90°.
	- 4. Push clamping ring (2) up to the shield braid / shield foil and wrap the braiding back around the clamping ring (2), such that the braiding goes around the inner O-ring (3), and is not above the cylindrical part or the torque supports.
	- 5. Assemble screw socket (4) on the housing.
	- 6. Insert the clamping ring (2) in the screw socket (4) such that the torque supports fit in the slots in the screw socket (4).
	- 7. Screw the nut (1) to the screw socket (4).

<span id="page-15-0"></span>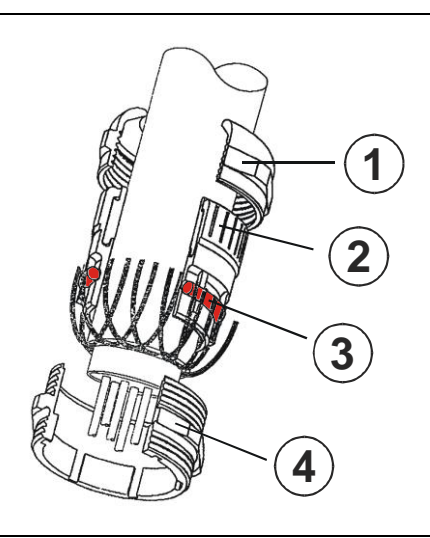

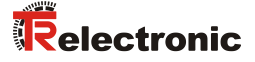

## <span id="page-16-0"></span>**6 Commissioning**

#### <span id="page-16-1"></span>**6.1 CAN interface**

The CAN field bus interface (separated via optoelectronics with CAN-BUS-Driver PCA82C250T) in the measuring system is determined according to the international standard ISO/DIS 11898 and covers the two lower layers of the ISO/OSI reference module.

The transformation of measuring system information into the CAN protocol occurs by the protocol chip PCA82C200. The function of the protocol chip is monitored by a watchdog.

The **PREDEFINED MASTER/SLAVE CONNECTION SET** is used for the measuring system who only works as a slave. It will be used only the **Group 2 Messages** with the exception of the **Group 1 Message For Slave I/O Poll Response**.

Establishing or breakdown of a connection must occur via **Group 2 Only Unconnected Explicit Request Message**.

The measuring system contains an **I/O Communication Port** and an **Explicit Message Communication Port**. The I/O **communication port** is used for polling the measuring system position and must be made accessible by setting the watchdog (after the I/O connection master/slave was set up before). Is the I/O port not retriggered (polled) punctually the connection is interrupted and the red LED flashes. The connection for the I/O port must be installed again.

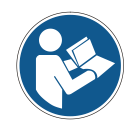

*During programming, data is exchanged between the measuring system and the master in binary form.*

#### <span id="page-16-2"></span>**6.1.1 Bus status**

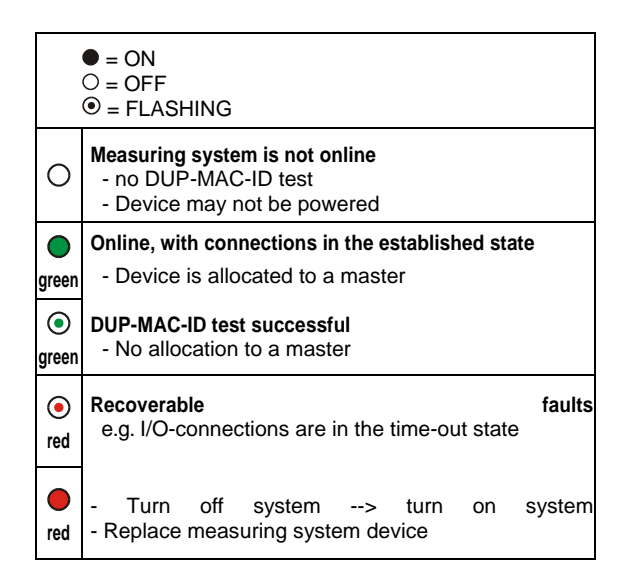

#### <span id="page-17-0"></span>**6.1.2 EDS file**

The EDS (electronic datasheet) contains all information on the measuring systemspecific parameters and the measuring system's operating modes. The EDS file is integrated using the DeviceNet™ network configuration tool to correctly configure or operate the measuring system. The EDS file has the file name "1.EDS".

"3.COD" for multi-turn measuring systems with max. 4096 steps/revolution

"2.COD" for multi-turn measuring systems with max. 8192 steps/revolution

#### **Download:**

- 2.COD: [www.tr-electronic.com/f/TR-ECE-ID-MUL-0017](http://www.tr-electronic.com/f/TR-ECE-ID-MUL-0017)
- 3.COD: [www.tr-electronic.com/f/TR-ECE-ID-MUL-0018](http://www.tr-electronic.com/f/TR-ECE-ID-MUL-0018)

#### <span id="page-17-1"></span>**6.1.3 Messages**

Following messages are supported by the measuring system:

#### *I/O Poll Command / Respond Message*

This message is sent directly by the master to the desired slave (point-to point). For every slave which is polled the master must sent an own poll command message. As response on a Poll Command the slave sends back to the master the Poll Response I/O Message.

#### *Explicit Response / Request Message*

Explicit Request Messages are used for processing of WRITE/READ-attribute's. Explicit Response Messages contains the result of an Explicit Request Message Service.

#### *Group 2 Only Unconnected Explicit Request Message*

Group 2 Only Unconnected Explicit Request Message serves for the establishing or breakdown of connections for the Predefined Master/Slave Connection Set.

#### *Duplicate MAC ID Check Message*

After switch-on the measuring system it reports Duplicate MAC ID Messages.

#### <span id="page-17-2"></span>**6.1.4 Classes**

The communication objects are divided into classes. The measuring system supports the following classes:

<span id="page-17-3"></span>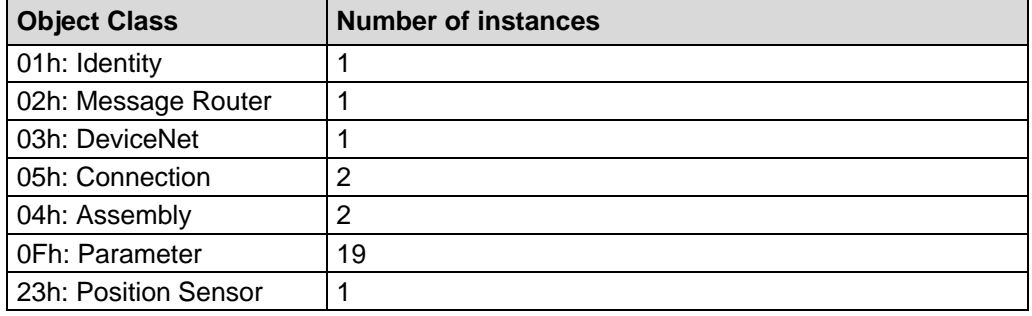

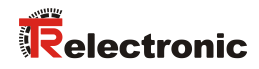

## <span id="page-18-0"></span>**6.1.5 I/O Instance (polled IO)**

#### *Input Instance*

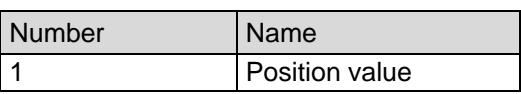

#### <span id="page-18-1"></span>*Input Data Format*

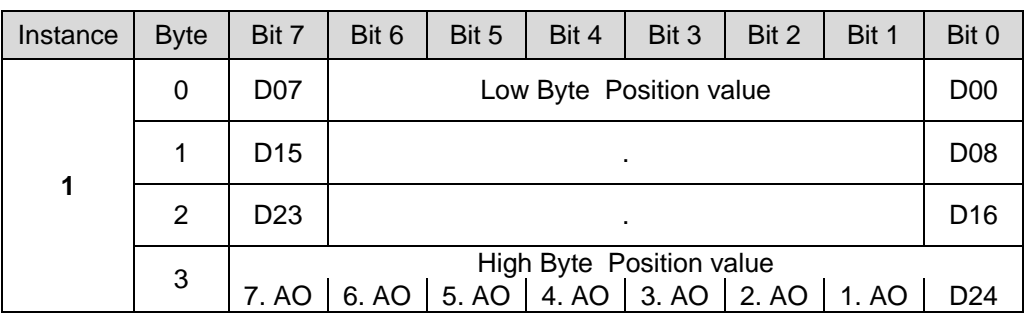

AO = Auxiliary Output

## <span id="page-19-0"></span>**7 Parameterization and configuration**

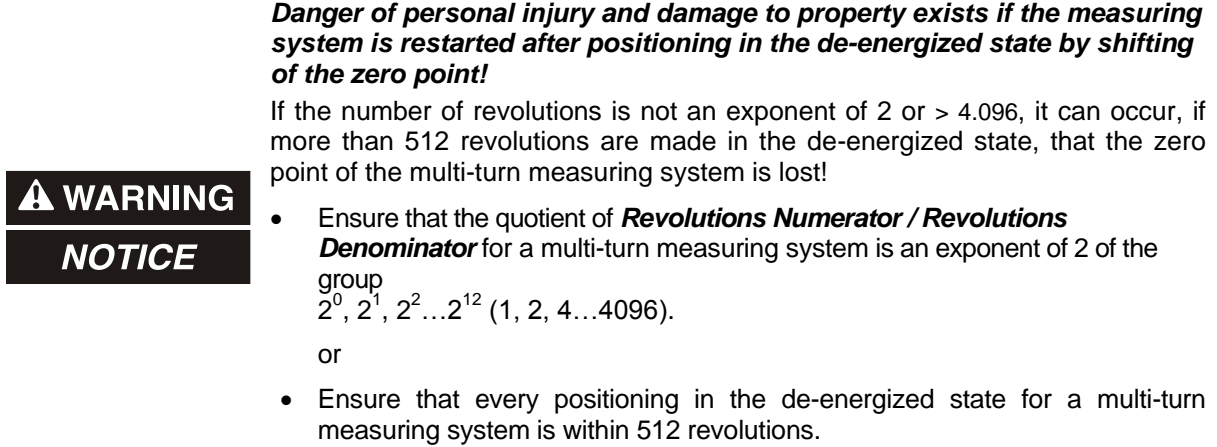

## <span id="page-19-1"></span>**7.1 Configuration Assembly Data Attribute Format**

## <span id="page-19-2"></span>**7.1.1 Assembly Object 04h**

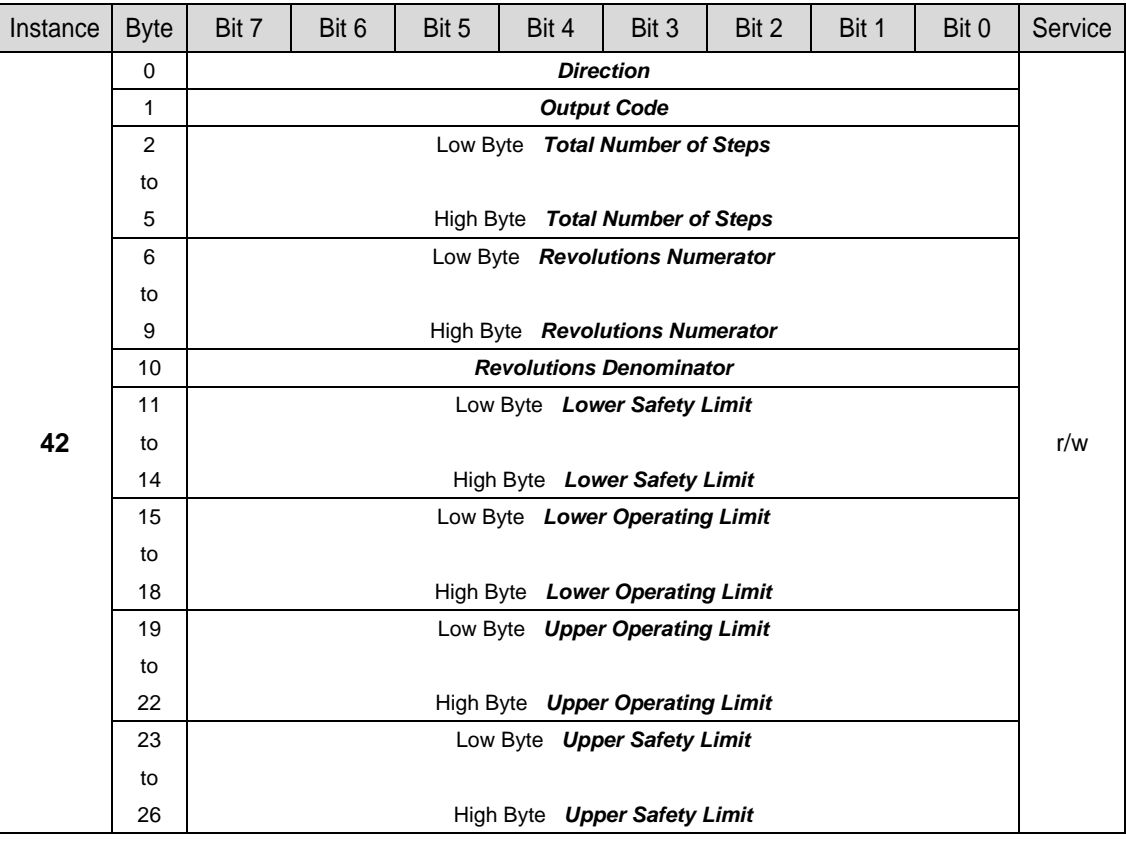

<span id="page-19-3"></span>Continuation, see following page

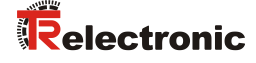

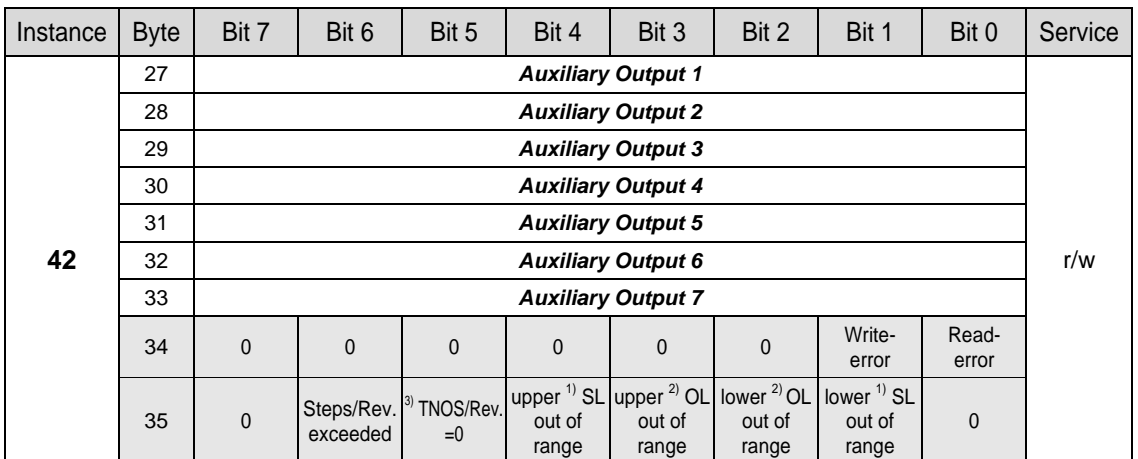

Continuation "Configuration Assembly Data Attribute Format"

While programming the parameters via the "Assembly-Class" the measuring system returns as response at reading the programmed values with an error status in byte 34 and 35 to the master. In this case altogether 36 bytes are transferred to the master. The Data Check is performed automatically.

A set error bit in byte 34 or 35 is reset as soon as a parameter programming could be executed successfully. The ranges of values of the individual parameters are defined in chapter ["Parameters / Range of values"](#page-22-1) starting from page [23.](#page-22-1)

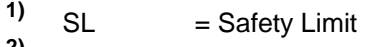

<sup>2)</sup> OL = Operating Limit<br><sup>3)</sup> Thiop = Total Number of

**3)** TNOS = Total Number of Steps

## <span id="page-21-0"></span>**7.2 Parameter Object Instances**

## <span id="page-21-1"></span>**7.2.1 Parameter Object 0Fh**

<span id="page-21-2"></span>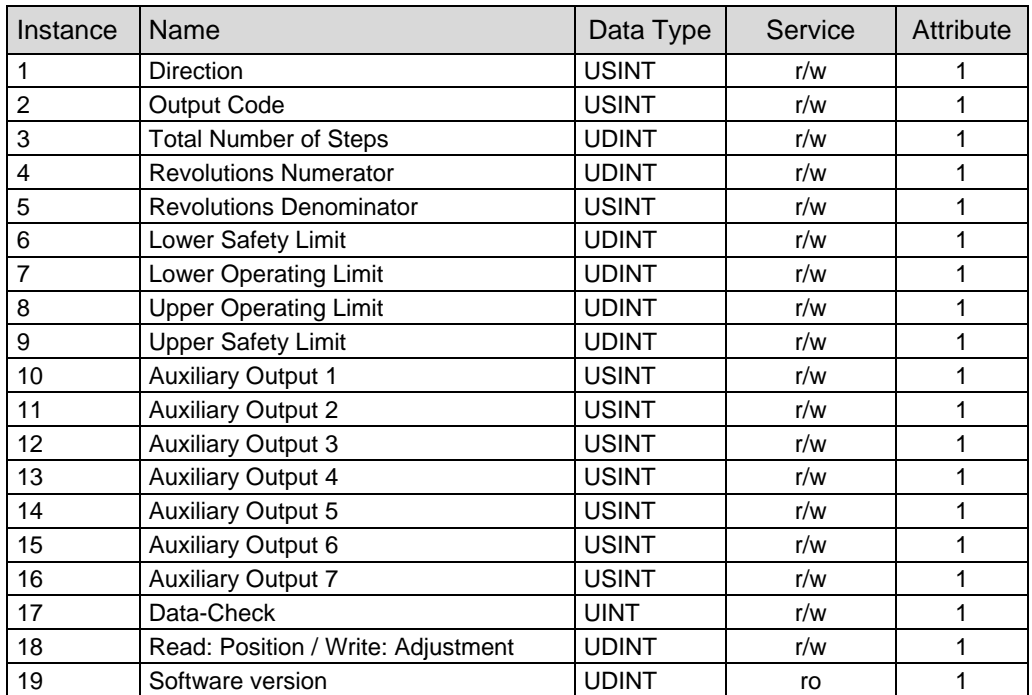

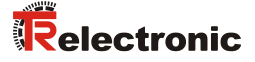

#### <span id="page-22-0"></span>**7.2.2 GET DATA CHECK - command**

Instance 17, r/w

If the parameters are programmed via the "Parameter-Class", for taking over and test the data, a Data-Check must be performed subsequently. The result (2 bytes) of the SET DATA-CHECK can be read with GET DATA-CHECK. Are all bits of the returned UINT value "0", no error is available. The possible errors are indicated in following table:

#### **GET DATA-CHECK:**

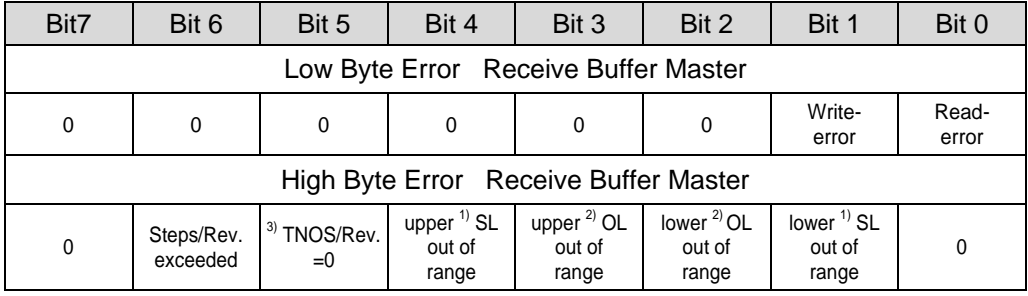

An error bit can only then be reset when the data is corrected and a DATA-CHECK command is executed.

- $\begin{array}{ccc} 1) & \text{SL} & = \text{Safety Limit} \\ 2) & \text{OL} & = \text{Operating Li} \end{array}$
- <sup>2)</sup> OL = Operating Limit<br>3) Things Total Number of
- **3)** TNOS = Total Number of Steps

#### <span id="page-22-1"></span>**7.3 Parameters / Range of values**

#### <span id="page-22-2"></span>**7.3.1 Direction**

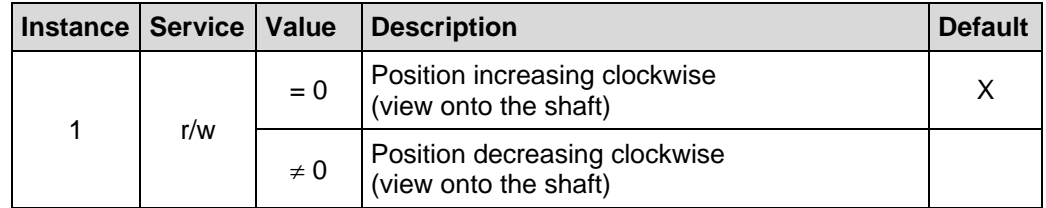

#### <span id="page-22-3"></span>**7.3.2 Output Code**

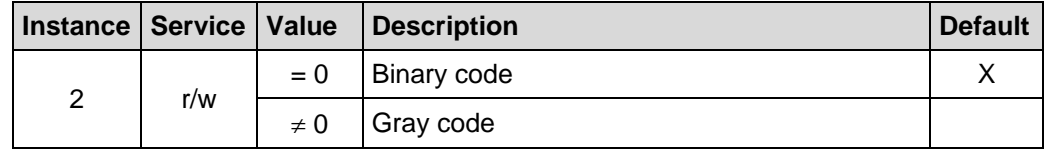

#### <span id="page-23-0"></span>**7.3.3 Scaling parameters**

The scaling parameters can be used to change the physical resolution of the measuring system. The measuring system supports the gearbox function for round axes.

This means that the *Measuring units per revolution* and the quotient of *Revolutions Numerator / Revolutions Denominator* can be a decimal number. In order that the measuring system can process this number, the measuring system must include the option *"gearbox 1/100"* (see nameplate). Measuring systems without this option may only have a decimal in the *Measuring units per revolution*. The quotient of *Revolutions Numerator / Revolutions Denominator* must be an *exponent of 2*. The position value output is calculated with a zero point correction, the count direction set and the gearbox parameter entered.

#### *Total Number of Steps (Instance 3, r/w)*

Defines the *total number of steps* of the measuring system before the measuring system restarts at zero.

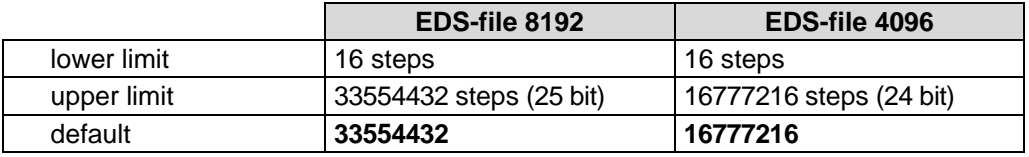

The actual upper limit for the *Total Number of Steps* to be entered is dependent on the measuring system version and can be calculated with the formula below. As the value "0" is already counted as a step, the end value = *Total Number of Steps* - 1.

Total Number of Steps = Measuring units per revolution \* Number of revolutions

To calculate, the parameters *Measuring units per revolution* and the *Number of revolutions* can be read on the measuring system nameplate.

#### *Revolutions Numerator / Revolutions Denominator (Instance 4 and 5, r/w)*

Together, these two parameters define the *Number of revolutions* before the measuring system restarts at zero.

As decimal numbers are not always finite (as is e.g. 3.4), but they may have an infinite number of digits after the decimal point (e.g. 3.43535355358774...) ) the number of revolutions is entered as a fraction.

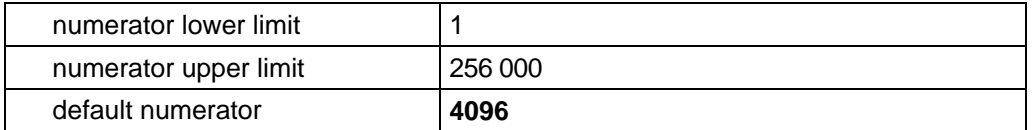

<span id="page-23-1"></span>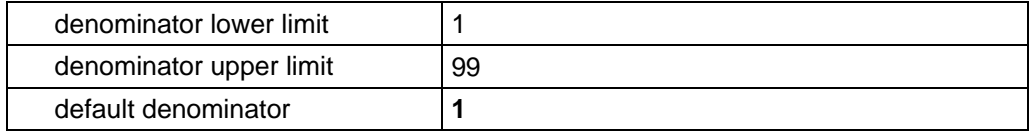

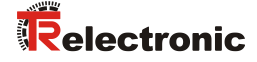

#### *Formula for gearbox calculation:*

Total Number of Steps = Measuring units per revolution \* Number of Revolutions Numerator Number of Revolutions Denominator

*If it is not possible to enter parameter data in the permitted ranges of numerator and denominator, the attempt must be made to reduce these accordingly. If this is not possible, it may only be possible to represent the decimal number affected approximately. The resulting minor inaccuracy accumulates for real round axis applications (infinite applications with motion in one direction).*

*A solution is e.g. to perform adjustment after each revolution or to adapt the mechanics or gearbox accordingly.*

*The parameter "Measuring units per revolution" may also be decimal number, however the "Total Number of Steps" may not. The result of the above formula must be rounded up or down. The resulting error is distributed over the total number of revolutions programmed and is therefore negligible.*

#### *Preferably for linear axes (forward and backward motions):*

*The parameter "Revolutions Denominator" can be programmed as a fixed value of "1". The parameter "Revolutions Numerator" is programmed slightly higher than the required number of revolutions. This ensures that the measuring system does not generate a jump in the actual value (zero transition) if the distance travelled is exceeded. To simplify matters the complete revolution range of the measuring system can also be programmed.*

*The following example serves to illustrate the approach.*

#### *Given:*

- *Measuring system with 4096 steps/rev. and max. 4096 revolutions*
- *Resolution 1/100 mm*
- *Ensure the measuring system is programmed in its full resolution and total measuring length (4096x4096): Total Number of Steps = 16777216, Revolutions Numerator = 4096 Revolutions Denominator = 1 Set the mechanics to be measured to the left stop position*
- *Set measuring system to "0" using the adjustment*
- *Set the mechanics to be measured to the end position*
- *Measure the mechanical distance covered in mm*
- *Read off the actual value of the measuring system from the controller connected*

#### *Assumed:*

- *Distance covered = 2000 mm*
- *Measuring system actual position after 2000 mm = 607682 steps*

#### *Derived:*

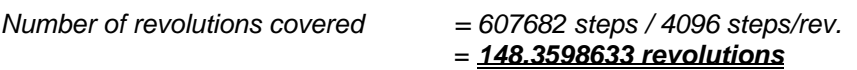

*Number of mm / revolution = 2000 mm / 148.3598633 revs. = 13.48073499mm / rev.* 

*For 1/100mm resolution this equates to a Measuring units per revolution of 1348.073499*

<span id="page-25-0"></span>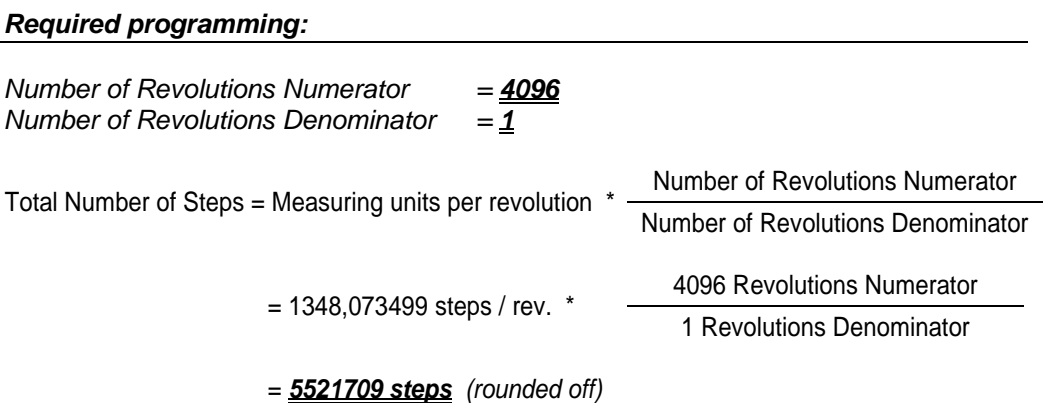

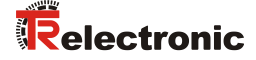

#### <span id="page-26-0"></span>**7.3.4 Adjust Absolute Value**

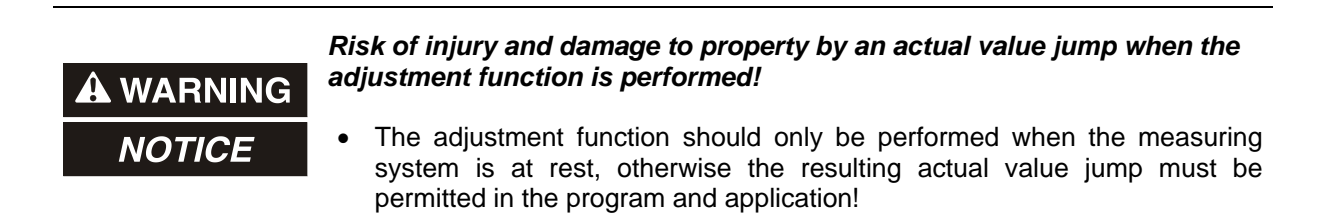

Instance 18, r/w

With the adjustment function, the measuring system is set to the desired absolute position value.

Is the adjustment performed via the "Parameter Class", the required position value is set with the "SET-service" and can read as position value with the "GET-service". After adjustment, no DATA-CHECK is necessary.

0 **Adjustment** < Total Number of Steps

#### <span id="page-26-1"></span>**7.3.5 Auxiliary Outputs 1 - 7**

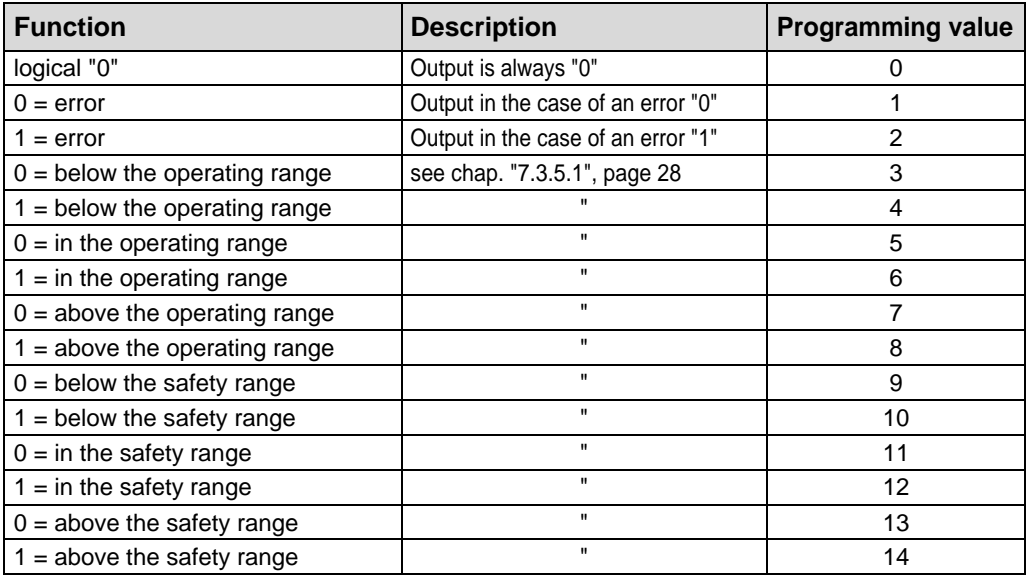

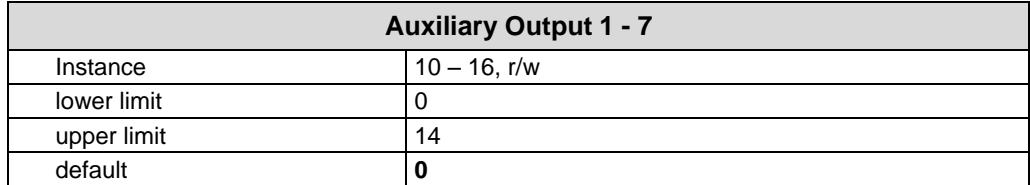

#### <span id="page-27-0"></span>**7.3.5.1 Definition of the operating- and safety-range**

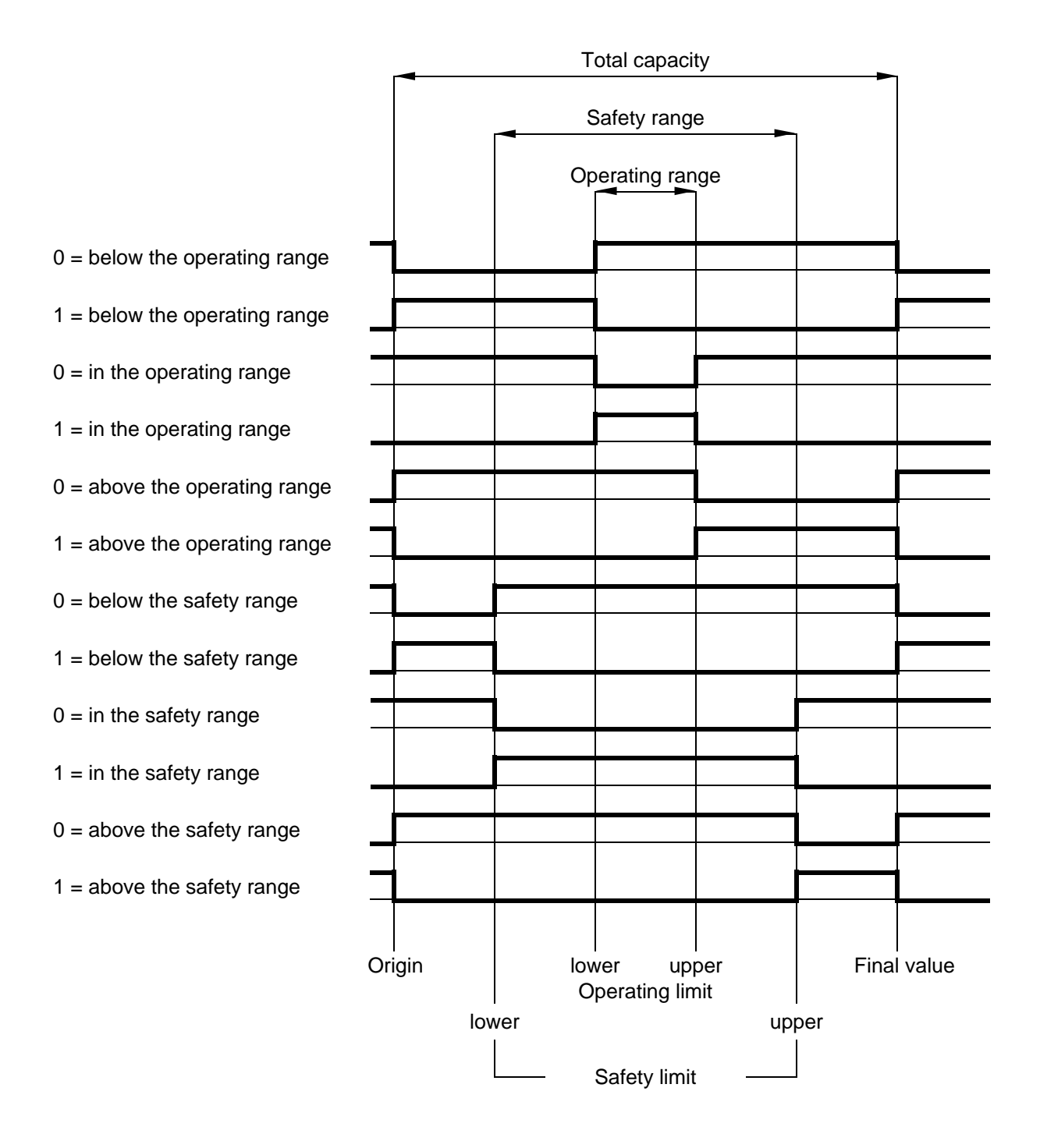

<span id="page-27-1"></span>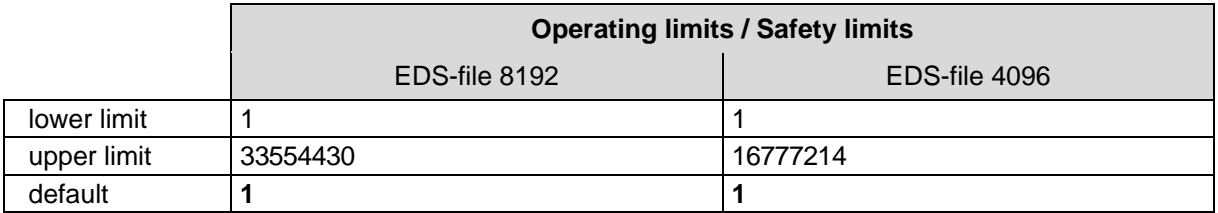

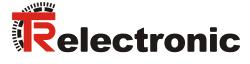

## <span id="page-28-0"></span>**8 Causes of faults and remedies**

## <span id="page-28-1"></span>**8.1 Error and over-range messages (I/O communication port)**

In order that messages can be transmitted via the I/O communication port to the master, the auxiliary outputs 1-7 reserved there must be (see *["Input Data Format"](#page-18-1)*, byte 3 page [19\)](#page-18-1) preconfigured with the appropriate functions (see ["Auxiliary Outputs](#page-26-1) 1 - 7" page [27\)](#page-26-1). To obtain the full range of messages, it is therefore advisable to distribute all the possible functions on an auxiliary output.

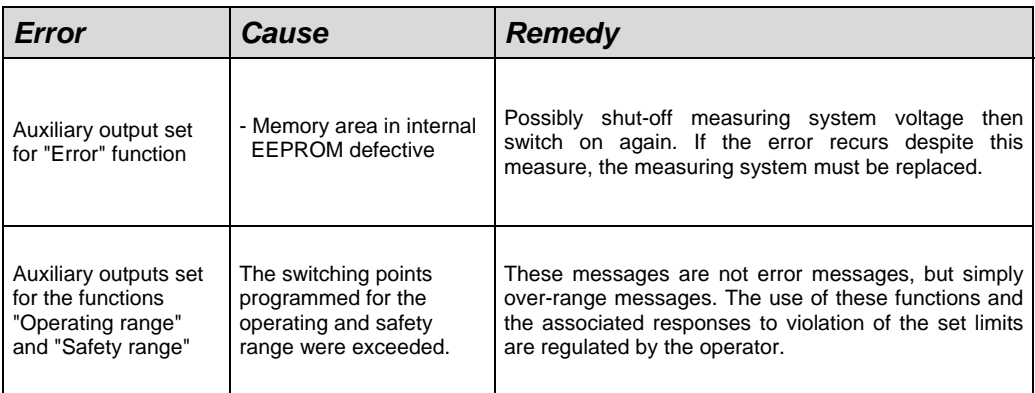

#### <span id="page-29-0"></span>**8.2 Parameterization errors**

If an error occurs during parameter programming or in the READ/WRITE processes of the internal EEPROM, an error occurring can be read in two ways:

- In "Assembly Class" programming, the measuring system automatically returns an error status (the last two bytes), as well as the programmed values to the master (see page [20](#page-19-1) onwards).
- If programming is undertaken with the "Parameter Class", an error status of 2 bytes is sent to the master (see page [22](#page-21-0) onwards) through the GET DATA-CHECK command.

The possible errors and their avoidance are described as follows:

<span id="page-29-1"></span>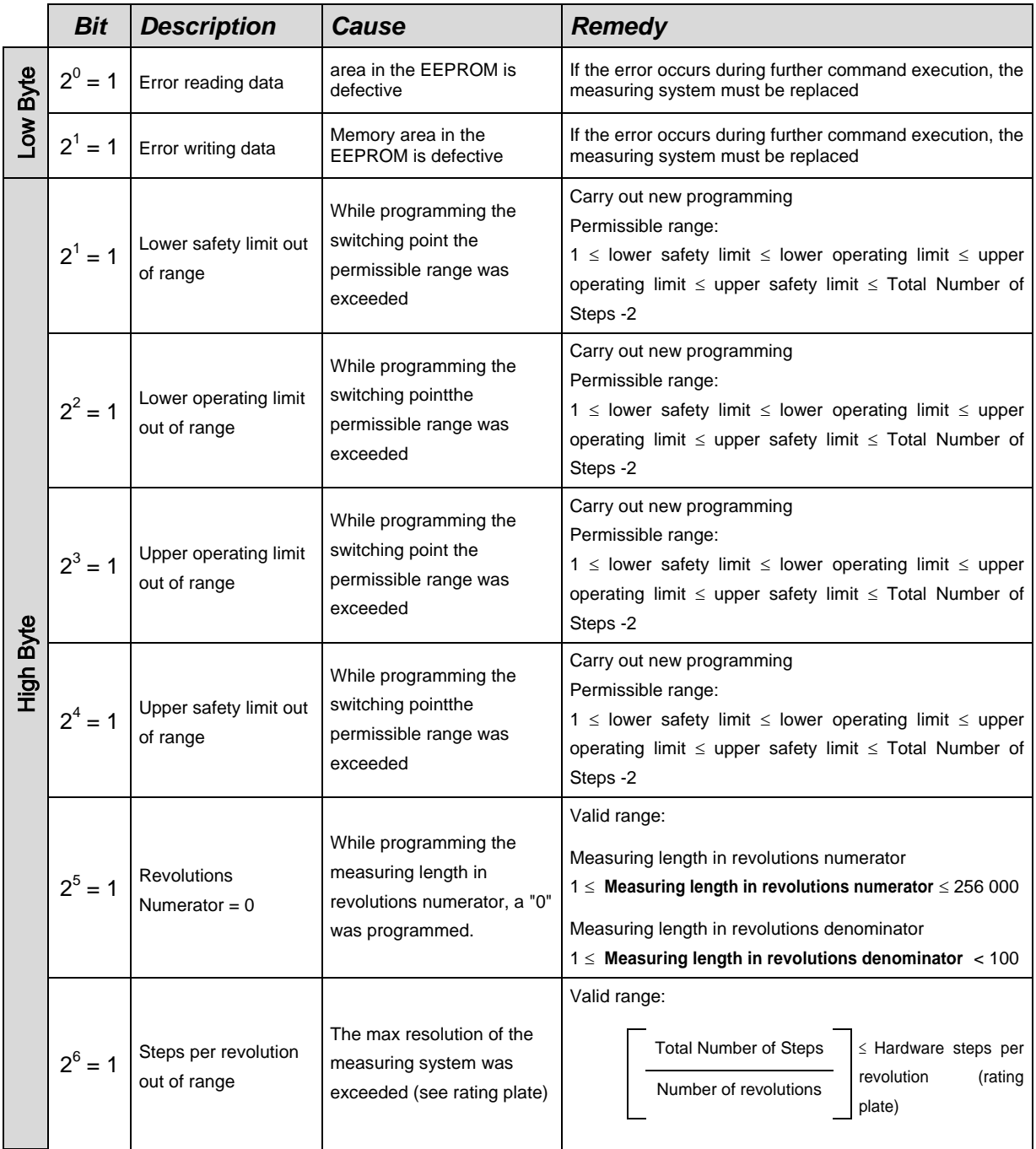

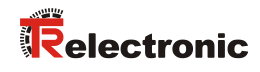

## <span id="page-30-0"></span>**8.3 Other faults**

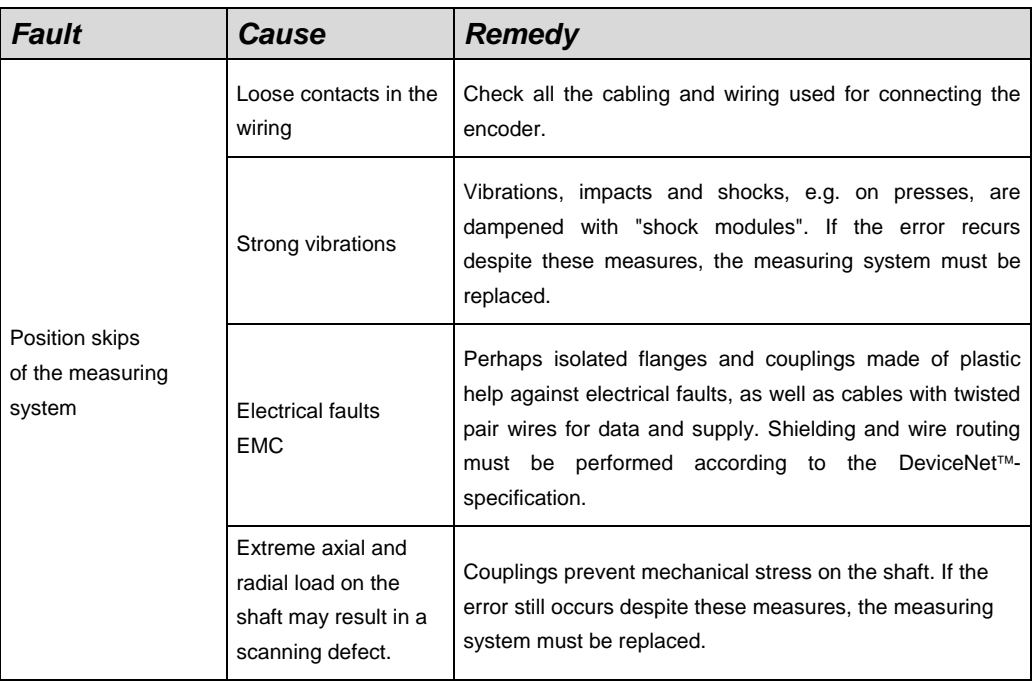